Please download the latest CamView software with the following information :

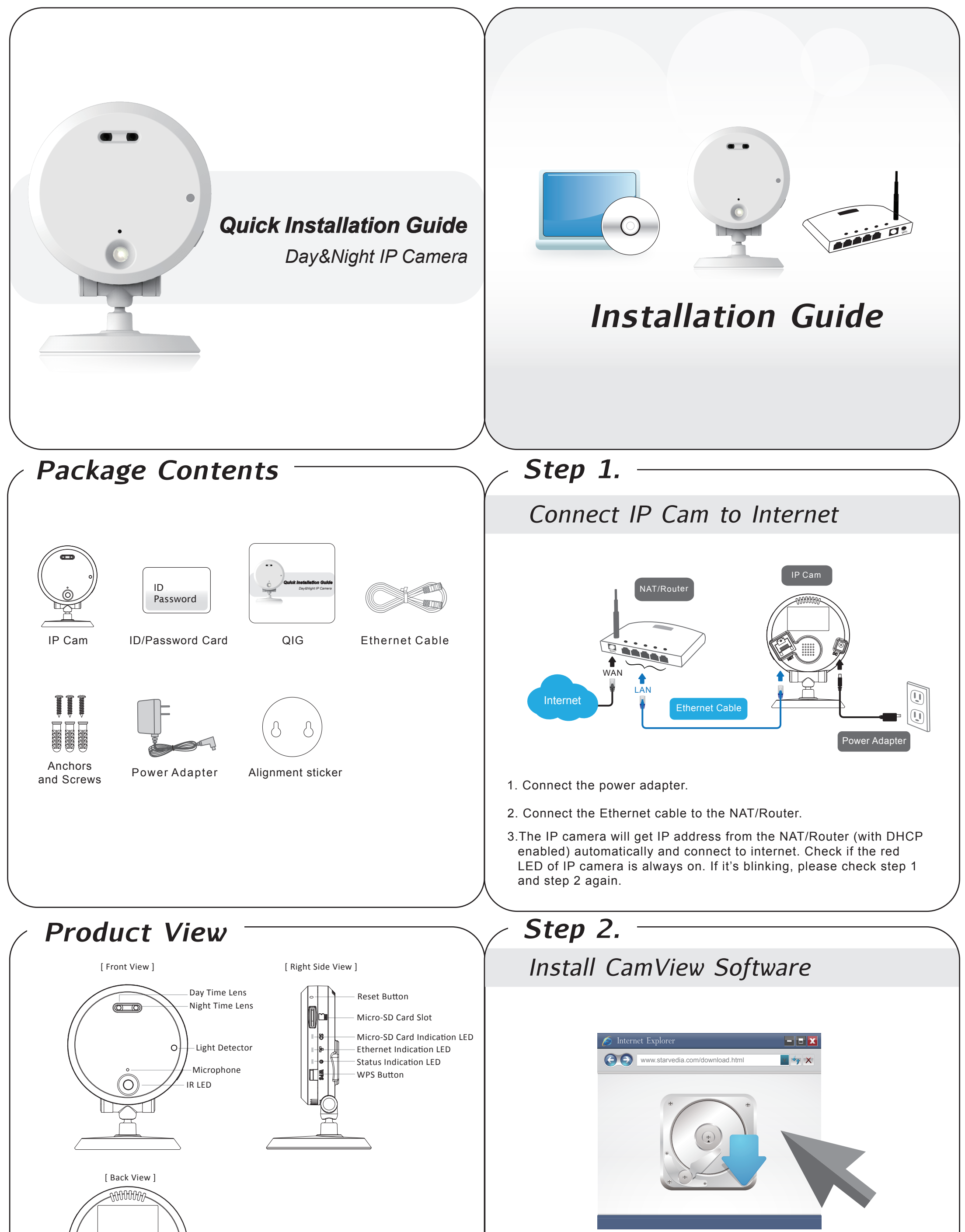

 Website: http://www.starvedia.com/download.html Username: viewer Password: camview

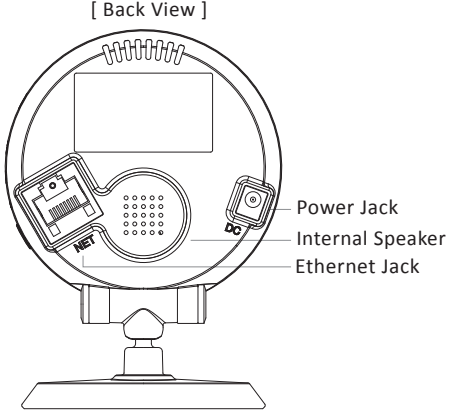

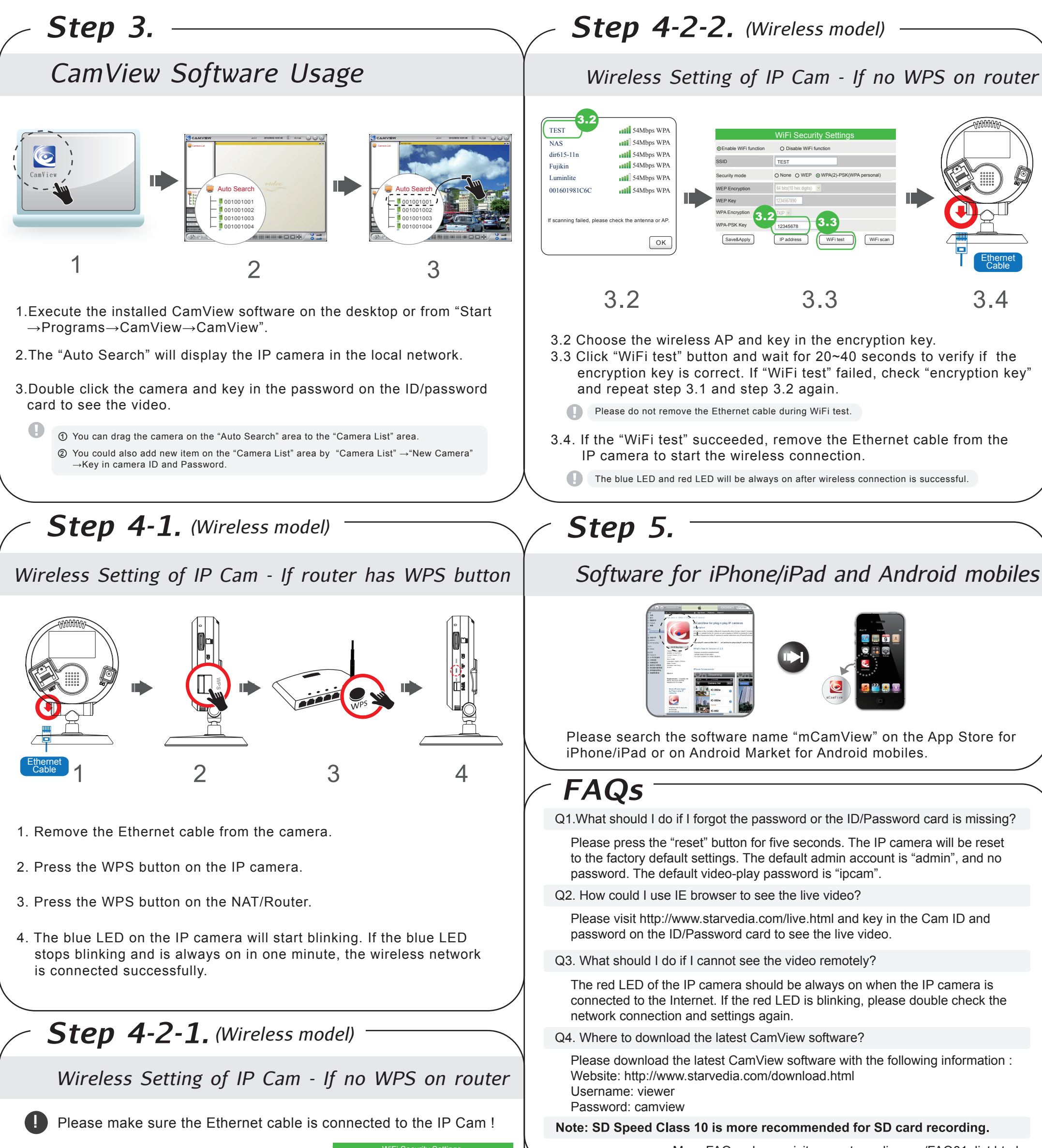

1.Right click camera on the "Auto Search" area and click "Web Configure".

2.Key in the admin account and password to enter the web configuration page. Click "Network\WiFi Security" of the configuration menu.

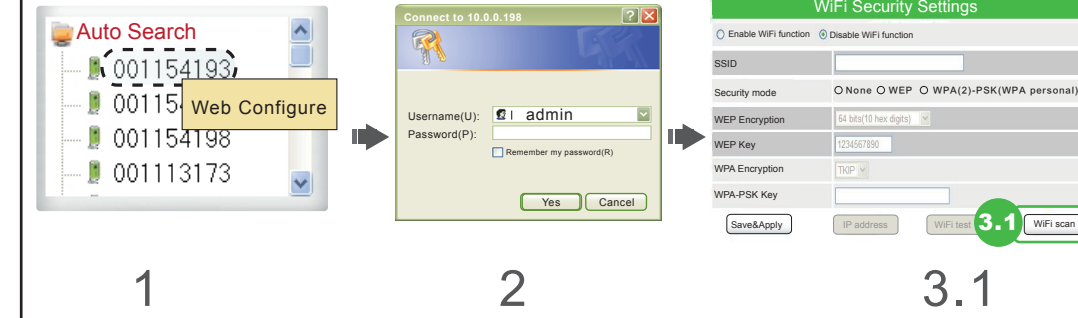

3. Four steps to setup the wireless connection:

 3.1 Click the "WiFi Scan" button, all the available wireless AP will be listed in 10 seconds.

The default admin account is "admin", and no password.

More FAQs, please visit www.starvedia.com/FAQ01\_list.html

**Warning**

This equipment has been tested and found to comply with limits for a Class B digital device ,pursuant to Part 15 of the FCC rules. These limits are designed to provide reasonable protection against harmful interference in residential installations. This equipment generates, uses, and can radiate radio frequency energy, and if not installed and used in accordance with the instructions, may cause harmful interference to radio communications.

However, there is no guarantee that interference will not occur in a particular installation. If this equipment does cause interference to radio or television equipment reception, which can be determined by turning the equipment off and on, the user is encouraged to try to correct the interference by one or more of the following measures:

-Reorient or relocate the receiving antenna -Move the equipment away from the receiver-Plug the equipment into an outlet on a circuit different from that to which the receiver is connected.

-Consult the dealer or an experienced radio/television technician for additional suggestions You are cautioned that any change or modifications to the equipment not expressly approve by the party responsible for compliance could void Your authority to operate such equipment.

This device complies with Part 15 of the FCC Rules. Operation is subjected to the following two conditions

1) This device may not cause harmful interference.

2) This device must accept any interference received, including interference that may cause undesired operation.

## **For Mobile Device Usage Radiation Exposure Statement:**

This equipment complies with FCC radiation exposure limits set forth for an uncontrolled environment. This equipment should be installed and operated with minimum distance 20cm between the radiator & your body.

FCC Caution: Any changes or modifications not expressly approved by the party responsible for compliance could void the user's authority to operate this equipment.

This transmitter must not be co-located or operating in conjunction with any other antenna or transmitter.

## **FCC Compliance Statement:**